# **PERANCANGAN DAN IMPLEMENTASI SISTEM APLIKASI** *INTEGRATED MAPPING* **BERBASIS MAPINFO UNTUK PERENCANAAN SEL DALAM OPTIMISASI JARINGAN SELULER**

**Beni Suranto** *. Jurusan Teknik Informatika, Fakultas Teknologi Industri, Universitas Islam Indonesia* 

*E-mail : beni\_suranto@yahoo.com*

## **ABSTRAKSI**

*Pemikiran mengenai perancangan dan implementasi sistem aplikasi integrated mapping berbasis MapInfo ini bermula pada masalah yang dialami oleh para network engineer di bidang optimisasi jaringan seluler dalam menganalisis data-data terkait dengan prosedur perencanaan sel. Berlandaskan pada hasil analisis dan pengamatan di lapangan, dilakukanlah pengembangan suatu aplikasi yang dapat mentransformasikan data-data text ke dalam bentuk tampilan yang memudahkan network engineer dalam menjalankan prosedur perencanaan sel.* 

*Implementasi sistem aplikasi memanfaatkan konsep pemrograman visual dengan Visual Basic serta konsep integrated mapping melalui koneksi OLE Automation menggunakan kode-kode MapBasic untuk memanggil fungsi-fungsi pemetaan yang dimiliki oleh aplikasi MapInfo.* 

*Sistem aplikasi yang dikembangkan telah dapat memetakan data-data Site dan Carrier sebagai representasi sel dalam jaringan seluler. Dalam kaitannya dengan prosedur perencanaan sel, sistem aplikasi memiliki fitur-fitur berupa pengelolaan data Site dan Carrier serta mampu menampilkan interferensi dan sel-sel yang bertetangga dalam jaringan. Sistem aplikasi yang dibuat masih sangat terbuka untuk pengembangan lebih lanjut.* 

*Keywords : integrated mapping, MapInfo, MapBasic, Visual Basic, OLE Automation, perencanaan sel* 

## **1. PENDAHULUAN**

Salah satu teknologi komunikasi yang paling berkembang saat ini adalah teknologi komunikasi berbasis nirkabel. Hal tersebut seiring dengan perkembangan aktivitas masyarakat yang membutuhkan ketersediaaan sarana komunikasi di mana saja dan kapan saja.

Teknologi komunikasi nirkabel yang paling populer saat ini menggunakan telepon genggam *(handphone)*. Seiring dengan semakin banyaknya pengguna telepon genggam, para operator atau *provider* saling bersaing di pasar telekomunikasi nirkabel Indonesia. Berbagai macam strategi dan inovasi dilakukan para *provider* untuk menggaet minat pengguna jasa telekomunikasi nirkabel di Indonesia, mulai dari penurunan tarif penggunaan telepon genggam, promosi besar-besaran, sampai penambahan infrastruktur untuk memperluas wilayah jangkauan (*coverage*). Akan tetapi strategi pokok yang harus tetap dilakukan dan ditingkatkan adalah penyediaan kualitas sinyal yang baik sehingga memberikan kepuasaan bagi pengguna telepon genggam. Hal tersebut tidak lepas dari kondisi pengguna jasa telekomunikasi di Indonesia yang tersebar di berbagai wilayah yang memiliki kondisi geografis yang berbeda.

Untuk menjaga kualitas layanan terhadap pelanggan, penyedia layanan telekomunikasi nirkabel harus melakukan proses optimisasi jaringan yang terus-menerus. Salah satu prosedur penting dalam proses optimisasi jaringan seluler adalah perencanaan sel*.* Perencanaan sel adalah prosedur perencanaan dan pengelolaan jaringan seluler untuk menjaga *coverage* dan meminimalisasi gangguan dalam jaringan seluler, sehingga pelanggan dapat menggunakan layanan yang disediakan dengan kualitas sinyal yang terjaga. Selain itu perencanaan sel juga berkaitan erat dengan prosedur penanganan gangguan (*error handling*) yang terjadi pada jaringan seluler. Prosedur perencanaan sel ini menjadi tugas bagi para *network engineer* pada Divisi *Network Optimization.* 

Dalam prosedur perencanaan sel, para *network engineer* melakukan analisis terhadap datadata yang bisa dijadikan parameter bagi kondisi jaringan seluler. Data-data tersebut biasanya berbentuk *log* atau *text file* yang sangat sulit untuk diamati karena masih berupa susunan angka-angka saja. Kondisi tersebut menghambat kinerja para *network engineer* di Divisi *Network Optimization*  karena mereka membutuhkan waktu yang relatif cukup lama untuk melakukan analisis terhadap data-data tersebut.

Salah satu solusi untuk mengatasi masalah tersebut di atas, adalah dengan membuat sebuah sistem aplikasi yang dapat mengubah susunan angka-angka dalam data yang akan dianalisis tersebut menjadi sebuah tampilan yang mudah dimengerti oleh *network engineer* sehingga mereka dapat bekerja lebih cepat dan efektif.

## **2. DASAR TEORI**

### **2.1 Perencanaan Sel**

Setiap operator seluler harus melakukan prosedur optimisasi jaringan secara optimal untuk menjaga *Quality of* Services *(QoS)* terhadap pelanggan. Salah satu bentuk optimisasi jaringan seluler adalah perencanaan sel. Prosedur perencanaan diperlukan untuk [2] :

- 1. Menjaga *coverage*
- 2. Meminimalisasi *interference*
- 3. Membantu dalam analisis gangguan pada jaringan
- 4. Perencanaan dalam pengembangan infrastruktur jaringan
- 5. Sebagai fungsi *monitoring* terhadap kinerja jaringan

Prosedur perencanaan sel biasanya menjadi tugas dan tanggung jawab *network engineer* di Divisi *Network Optimization.* Tugas para *network engineer* terkait dengan prosedur perencanaan sel adalah sebagai berikut [4] :

- 1. Melakukan *monitoring* terhadap kondisi jaringan dengan melakukan analisis terhadap data-data yang terkait dengan jaringan. Datadata utama yang dijadikan parameter adalah *Site Data* (data mengenai spesifikasi *Site-Site*  yang merupakan infrastruktur utama pada jaringan seluler)*, Carrier Data* (data mengenai spesifikasi *Carrier* yang merupakan representasi sel-sel yang ada dalam jaringan)*,*  dan *Neighbour Data* (data mengenai sel-sel yang bertetangga ),
- 2. Perencanaan teknologi untuk menyerap pelanggan baru. Jumlah kenaikan pelanggan baru akan tergantung kepada biaya komunikasi, performansi sistem, serta juga kecenderungan bisnis. Secara teknik harus dipikirkan *upgrading* sistem, teknik-teknik pengembangan kapasitas untuk *bandwidth*  yang terbatas pada layanan sistem komunikasi bergerak.
- 3. Studi problem interferensi.
- 4. *Cochannel interference*, *adjacent channel interference*, maupun juga kemungkinan terjadinya intermodulasi dari tiap sel. Selanjutnya mencari cara-cara untuk mengatasi hal itu.

## **2.2 Perangkat Lunak SIG MapInfo**

MapInfo merupakan salah satu dari beberapa perangkat lunak sistem informasi geografis *vectorbased* komersial yang cukup dominan di seluruh dunia. Perangkat lunak ini sangat handal dalam menangani pekerjaan-pekerjaan yang berorientasi pada pemenuhan kebutuhan-kebutuhan inventarisasi dan analisis-analisis spasial, mudah untuk dipelajari, dan kemudian digunakan (*user*  *friendly*), dan mudah untuk diintegrasikan dengan perangkat lunak lain [7].

MapInfo memungkinkan pengguna untuk dapat menampilkan data-data non-spasial dari berbagai sumber (tabel internal, tabel eksternal, atau *remote*) di dalam MapInfo. Kemudian, data atribut yang pada awalnya tidak memiliki dimensi spasial ini dapat dipetakan dalam sistem koordinat tertentu di dalam sebuah *map window* milik MapInfo dengan bantuan suatu proses yang disebut *geocoding*.

## **2.3.** *Integrated Mapping* **dengan MapInfo**

Dengan teknik pemrograman *integrated mapping*, setiap pengguna dapat mengendalikan MapInfo profesional dengan mengunakan salah satu *compiler* bahasa pemrograman visual. Dengan implementasi teknik pemrograman ini, aplikasi *integrated mapping* pertama kali akan *integrated mapping* pertama kali akan mengeksekusi sebaris pernyataan yang mengaktifkan MapInfo secara *background* melalui *OLE Automation*. Setelah itu, aplikasi buatan pengguna dapat memanipulasi basis data spasial dan non-spasial melalui pengiriman beberapa baris *string* yang merepresentasikan kode-kode Mapbasic terkait ke MapInfo. Setelah menerima *string* barisbaris kode MapBasic ini, MapInfo akan mengetikkannya secara langsung baris-demi-baris di dalam *MapBasic window* milik MapInfo sendiri [6].

Yang menjadi ciri khas aplikasi *integrated mapping* milik MapInfo adalah bahwa pengguna dapat melihat secara visual hasil-hasil eksekusinya di dalam form aplikasinya, yaitu melalui *reparenting windows* aplikasi dan dokumen milik MapInfo ke dalam antarmuka aplikasi milik pengguna. Selain itu, dengan *integrated mapping*, aplikasi pengguna dapat mengkombinasikan beberapa fungsionalitas pemetaan digital yang telah dimiliki oleh MapInfo dengan kemampuan manipulasi yang telah dimiliki oleh bahasa pemrograman. Inilah fitur unggulan *integrated mapping* MapInfo yang sangat disukai oleh banyak pengguna aplikasi SIG.

## **2.4** *OLE Automation* **pada Aplikasi** *Integrated Mapping*

Di dalam aplikasi *integrated mapping*, MapInfo profesional menyediakan sebuah *object*  yang merupakan *OLE Server*, yaitu *MapInfo.Application*. Dengan demikian, pengguna dapat memakai *object MapInfo.Application* untuk mengirimkan perintah-perintah MapBasic ke MapInfo. Teknik ini hampir serupa dengan pengiriman perintah-perintah MapBasic ke MapInfo melalui protokol DDE; tetapi dengan *OLE automation*, instruksi-instruksi MapBasic dapat secara langsung menghasilkan nilai-nilai untuk aplikasi *client*. Hal inilah yang menyebabkan instruksi-instruksi MapBasic dapat menjadi

perluasan bagi bahasa pemrograman yang digunakan untuk membangun aplikasi *client*.

## **2.5 Microsoft Visual Basic 6.0**

Microsoft Visual Basic 6.0 adalah salah satu *compiler* yang menganut konsep *Event Driven Programming*. Istilah visual mengacu pada metode pembuatan tampilan atau objek yang biasa dilakukan secara langsung terlihat oleh *programmer* [10].

Salah satu keuntungan utama yang diperoleh *programmer* ketika mengembangkan sebuah aplikasi dengan Visual Basic 6.0 adalah kemudahan dalam proses pembuatan antarmuka aplikasi. Visual Basic 6.0 memiliki sebuah *Integrated* 

*Development Environment (IDE)* yang sangat membantu dalam proses perancangan antarmuka aplikasi. Dengan *IDE* pada Visual Basic 6.0 seorang *programmer* bisa dengan mudah untuk mendesain *form,* membuat rancangan menu, *toolbar*, membuat *splash screen*, dan mengatur komponen pada antarmuka aplikasi yang akan dibuat.

## **3. ANALISIS DAN PERANCANGAN**

### **3.1 Analisis Fungsionalitas Sistem Aplikasi**

Dari pengamatan secara langsung terkait tugas *network engineer* di Divisi *Network Optimization* PT Excelcomindo Pratama Yogyakarta dapat diketahui bahwa sistem yang dibuat harus dapat mengolah data-data yang akan dianalisis dalam prosdur perencanaan sel. Beberapa fungsionalitas yang harus disediakan sistem ini adalah :

- 1. *Import Data*
- 2. Manajemen *Site Data* dan *Carrier Data*
- 3. Fasilitas *Show Interference*
- 4. Fasilitas *Show Co-BSIC*
- 5. Fasilitas *Show Neighbour*

Fungsionalitas sistem aplikasi di atas dapat digambarkan dalam sebuah diagram *use case* level atas sebagai berikut :

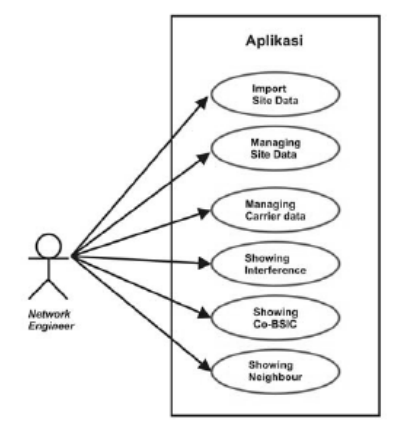

**Gambar 1.** Diagram *Use Case* Sistem Aplikasi

#### **3.2 Desain Umum Sistem Aplikasi**

Sistem yang dibuat adalah sebuah aplikasi *desktop* yang mengimplementasikan konsep *integrated mapping* sebagai *tool* bantu dalam prosedur perencanaan sel pada proses optimisasi jaringan telekomunikasi seluler di Divisi *Network Optimization* PT Excelcomindo Pratama Yogyakarta. Sistem aplikasi ini diberi nama MCOM.

Aplikasi *Integrated Mapping* yang akan dikembangkan adalah aplikasi yang dibuat dengan menggunakan bahasa pemrograman visual dan memanfaatkan fitur dan fungsionalitas dari MapInfo dengan memanfaatkan teknologi *OLE utomation*.

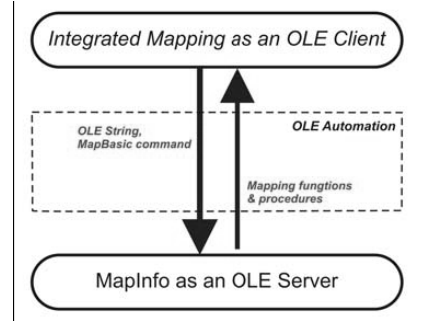

**Gambar 2.** Gambaran Umum Aplikasi

#### **3.3 Desain Data**

Untuk aplikasi *integrated mapping* yang akan dikembangkan, data-data yang akan digunakan dapat dikategorikan sesuai konteks berikut ini :

1. *Site Data* 

Tabel ini berisi informasi mengenai *Site*, misalnya *sitename*, *cell id, antenna direction*, dan sebagainya.

2. *Carrier Data* 

Tabel ini berisi informasi mengenai *Carrier*, misalnya *BCCH frequencies, BSIC*, dan sebagainya.

3. *Neighbour Data* 

Tabel ini berisi informasi mengenai *neighbouring cell,* relasi *cell*, dan sebagainya.

4. *Frequency Group* 

Tabel ini berisi informasi mengenai kondisi grup frekuensi bagi tiap *channel*.

#### **3.4 Desain Arsitektur**

Desain arsitektur sistem dapat digambarkan dengan menggunakan Diagram Alir Data atau *Data Flow Diagram (DFD).* 

*Seminar Nasional Aplikasi Teknologi Informasi 2008 (SNATI 2008) ISSN: 1907-5022 Yogyakarta, 21 Juni 2008* 

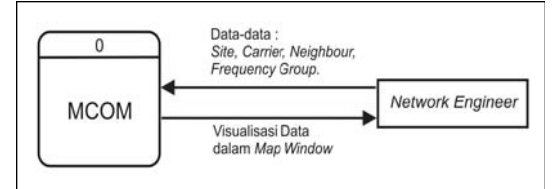

**Gambar 3** Diagram Konteks *DFD* dari Sistem Aplikasi

Dari hasil analisis sistem dan masukan dari *network engineer* dapat diketahui bahwa terdapat beberapa proses atau fungsionalitas mendasar dari sistem yang dapat diakses pengguna. Proses-proses tersebut dapat digambarkan dengan Diagram Hierarki Sistem atau *Hierarchy Chart*.

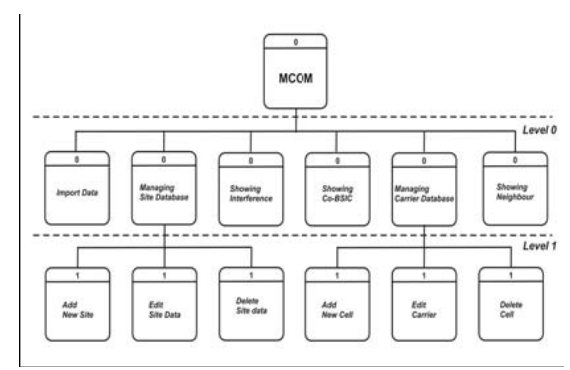

**Gambar 4** *Hierarchy Chart* dari Sistem Aplikasi

## **3.5 Desain Antarmuka**

Sistem aplikasi *integrated mapping* yang dibuat menggunakan Visual Basic 6.0 dalam proses perancangan antarmuka. Rancangan tampilan utama dari aplikasi digambarkan sebagai berikut :

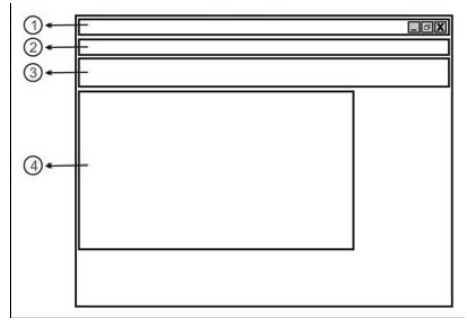

**Gambar 5** Rancangan Tampilan Utama Sistem Aplikasi

*Window* utama pada gambar di atas terdiri atas4 buah komponen utama, yaitu:

1. *Title* 

*Title* berisi judul aplikasi *integrated mapping*  yang dibuat.

2. *Menu Menu* berada di bawah *title*.

 *Menu* nantinya akan berisi menu-menu yang bisa diakses oleh pengguna selama menggunakan aplikasi.

3. *Toolbar* 

*Toolbar* berada di bawah *menu,* yang nantinya akan berisi *button* sebagai *shotrcut*  fungsionalitas yang sering diakses pengguna. 4. *Map Window* 

 *Map Window* ini adalah *map window* yang berfungsi sebagai tempat untuk menampilkan hasil *mapping* data.

## **4. IMPLEMENTASI DAN PEMBAHASAN**

#### **4.1** *Cell-Planning Menu*

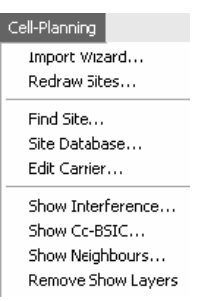

#### **Gambar 6.** Tampilan *Cell Planning Menu*

*Cell-Planning Menu* adalah menu utama dalam aplikasi MCOM yang terkait dengan prosedur perencanaan sel.

#### **4.2 Prosedur** *Import Data*

Aplikasi MCOM menyediakan prosedur *import data* bagi pengguna untuk memetakan *Site Data, Carrier Data,* dan *Neighbour Data* ke dalam *map window.* 

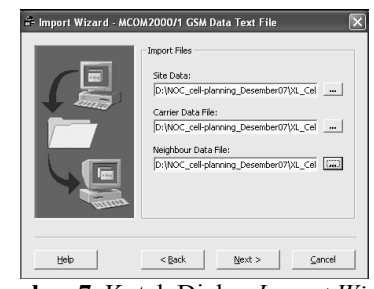

**Gambar 7.** Kotak Dialog *Import Wizard* 

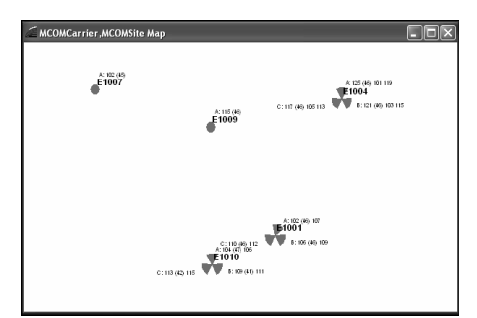

**Gambar 8.** *Map Window* Hasil Proses *Import Data* 

#### **4.3 Pengelolaan** *Site Database*

Aplikasi MCOM menyediakan fasilitas pengelolaan data-data *Site* yang tersimpan pada *Site Database.* Prosedur yang bisa diakses adalah menambah, mengedit, dan menghapus satu atau beberapa *Site Data.* 

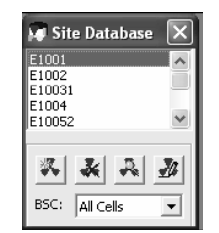

**Gambar 9** Kotak dialog *Site Database* 

#### **4.4 Pengelolaan** *Carrier Database*

Aplikasi MCOM menyediakan fasilitas pengelolaan data-data *Carrier* yang tersimpan pada *Carrier Database.* Prosedur yang bisa diakses adalah menambah, mengedit, dan menghapus satu atau beberapa *Carrier Data.* 

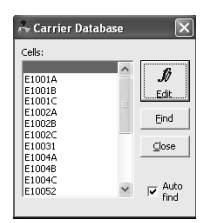

**Gambar 10** Kotak dialog *Carrier Database* 

## **4.5 Fitur** *Show Interference*

Salah satu fitur utama aplikasi MCOM yang terkait dengan prosedur *cell planning* adalah fitur *Show Interference*, yaitu fitur yang akan menampilkan interferensi pada jaringan yang datadatanya telah di-*import* melalui prosedur *Import Data*.

| <b>All Interference</b> |  |         |                          |
|-------------------------|--|---------|--------------------------|
| ARFCN:                  |  | $ x_2 $ | Options                  |
| 12                      |  | Show    | $\nabla$ Co-channel BCCH |
| 13                      |  |         | ichacent BCCH            |
| 15                      |  | Close   | $\nabla$ Co-channel TCH  |
|                         |  |         |                          |
|                         |  |         | $\nabla$ Adjacent TCH    |

**Gambar 11.** Kotak Dialog *Interference* 

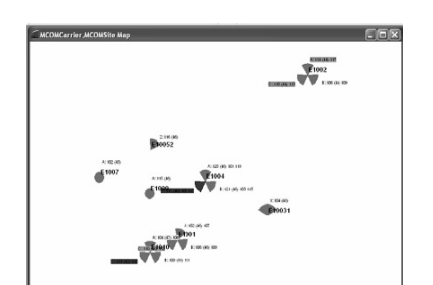

**Gambar 12.** *Map Window* Hasil Prosedur *Show Interference* 

#### **4.6 Fitur** *Show Neighbour*

Fitur lain pada aplikasi MCOM yang terkait dengan prosedur perencanaan sel adalah fitur *Show Neighbour,* yaitu fitur yang akan menampilkan *neighbouring cells* pada jaringan yang data-datanya telah di-*import* melalui prosedur *Import Data*.

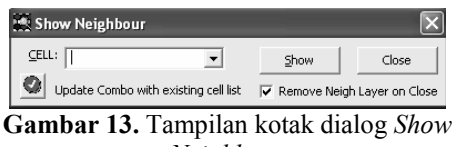

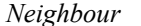

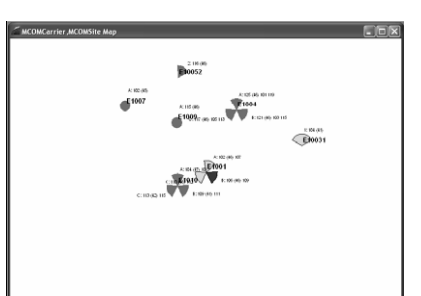

**Gambar 14.** M*ap Window* Hasil Prosedur *Show Neighbour* 

## **4.7 Implementasi** *OLE Automation* **dalam Aplikasi**

Langkah awal dalam penulisan kode *OLE Automation* yang akan digunakan pada aplikasi MCOM adalah membuat definisi variable objek *OLE* yang akan merujuk pada objek *MapInfo.Application.* Variabel ini digunakan untuk menyimpan referensi terhadap *server OLE Automation.* Selain itu juga didefinisikan beberapa variabel global yang dibutuhkan.

Pada perancangan aplikasi MCOM, baris kode yang digunakan untuk mendefinisikan objek *OLE* adalah seperti di bawah ini :

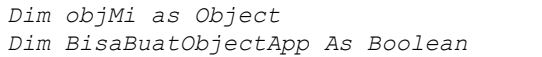

Baris kode di atas mendefinisikan objek objMi sebagai objek *OLE* yang akan mereferensi objek *MapInfo.Application* yang akan digunakan sebagai *server OLE Automation.* Selanjutnya, perlu ditambahkan baris-baris kode agar objek *MapInfo.Application* dapat dimanfaatkan oleh aplikasi MCOM dengan memakai *keyword "CreateObject".* Baris kode selengkapnya adalah sebagai berikut :

```
Set ObjMi = CreateObject 
(MapInfo.Application)
```
Namun, objek *MapInfo.Application* yang sudah dibuat dengan aris kode di atas baru bisa dimanfaatkan jika aplikasi MapInfo sudah aktif di memori, untuk itu perlu dibuat sebuah prosedur

yang berfungsi untuk memastikan apakah aplikasi MapInfo sebagai *OLE server* benar-benar telah aktif di memori atau belum. Dalam perancangan aplikasi MCOM, implementasi dilakukan dengan membuat prosedur *KoneksiOleAutomation* dengan baris-baris kode selengkapnya seperti di bawah ini :

```
Sub KoneksiOleAtomation() 
BisaBuatObject = True 
On Error GoTo TidakBisaBuatObjApp 
'mengaktifkan aplikasi MapInfo 
sebagai Background 
Set objMi = 
CreateObject("MapInfo.Application") 
On Error GoTo 0 
If (Not BisaBuatObject) Then 
On Error GoTo TidakBisaAmbilObjApp 
'untuk MapInfo yang sudah aktif di 
memori 
Set objMi = GetObject(, 
"MapInfo.Application") 
On Error GoTo 0 
End If 
Exit Sub 'keluar prosedur 
TidakBisaBuatObjectApp: 
BisaBuatObject = False 
Resume Next 
TidakBisaAmbilObjectApp: 
MsgBox("Tidak dapat mengambil objek 
MapInfo.Application") 
Unload Me 
End Sub 'akhir prosedur
```
Sesuai dengan prsedur *KoneksiOleAutomation* di atas, saat pertama kali aplikasi dijalankan maka akan dilakukan pengecekan apakah aplikasi MapInfo telah aktif di memori atau belum. Jika aplikasi MapInfo telah aktif di memori, maka aplikasi bisa melanjutkan ke proses berikutnya, sedangkan jika aplikasi MapInfo belum aktif di memori (belum ter-*nstall*) maka akan muncul *MessageBox* yang menampilkan pesan *error.* 

Langkah selanjutnya adalah melakukan *reparenting* terhadap *window* aplikasi dan dokumen MapInfo. Hal ini perlu dilakukan agar hasil-hasil eksekusi baris-baris kode Mapbasic bisa ditampilkan secara visual dalam form aplikasi MCOM. Baris-baris kode untuk menangani prosedur tersebut adalah sebagai berikut :

```
Sub ReparentingMapInfo() 
objMi.do "Set Application Window" 
& frmMain.hWnd 
objMi.do "Set Next Document 
Parent" & frmMain.hWnd & "Style 1" 
End Sub
```
## **5. KESIMPULAN**

Dengan memperhatikan pembahasan pada bab-bab sebelumnya, dapat diambil beberapa kesimpulan sebagai berikut :

- 1. Aplikasi *integrated mapping* dapat dikembangkan dengan MapInfo dan Visual Basic. Konsep *integrated mapping*  diimplementasikan melalui koneksi *OLE Automation* antara aplikasi Visual Basic sebagai *client application* dengan aplikasi MapInfo sebagai *OLE Server.*
- 2. Konsep *geocoding* terhadap data-data nonspasial pada aplikasi *integrated mapping*  diimplementasikan melalui prosedur *reparenting window* terhadap *map window*  milik MapInfo.
- 3. Koneksi *OLE Automation* pada pemanggilan fungsi yang terkait dengan menu dan *toolbar*  pada MapInfo dilakukan melalui instruksi *RunMenuCommand* dengan mengirimkan *identifier* dari fungsi yang bersangkutan.
- 4. *Compiler* Visual Basic dapat mengenali kode-kode dalam bahasa MapBasic dengan menyertakan modul *MapBasic.bas* yang disediakan oleh MapBasic.
- 5. *Compiler* Visual Basic dapat mengenali kode-kode *OLE Automation* dengan aplikasi MapInfo dengan menyertakan *library MAPINFOW.TLB* yang disediakan oleh MapInfo.
- 6. Aplikasi *integrated mapping* dapat mempermudah prosedur perencanaan sel dalam proses optimisasi jaringan seluler dengan mengubah data-data text menjadi tampilan yang lebih representatif.

## **PUSTAKA**

- [1.] Anonim, 2001, "MapInfo MapBasic : Development Environtment Reference Guide Version 6.5", MapInfo Corp., Troy, New York, USA.
- [2.] Anonim, 2006, "GSM Cell Planning and Optimization", Modul, PT Excelcomindo Pratama, Yogyakarta.
- [3.] Anonim, 2006, "MapInfo Professional : User's Guide Version 8.5", MapInfo Corp., Troy, New York, USA.
- [4.] Anonim, 2006, "Radio Network Guidelines Planning & Dimensioning", Modul, PT Excelcomindo Pratama, Yogyakarta.
- [5.] FreeTutes, "OLE Automation in Visual Basic", http://www.freetutes.com diakses 28 September 2007
- [6.] GeMapping, "MapBasic Programming", http://www.gemapping.com diakses 24 September 2007
- [7.] Prahasta, Eddy, 2004, "Sistem Informasi Geografis : Belajar dan Memahami MapInfo", Informatika, Bandung.
- [8.] Prahasta, Eddy, 2006, "Aplikasi Pemrograman MapInfo: Pengembangan Aplikasi SIG dengan Menggunakan Borland Delphi, Ms. Visual Basic & MapBasic", Informatika, Bandung.
- [9.] Tetrad, "MapInfo as an OLE Server", http://www.tetrad.com diakses 24 September 2007
- [10.] VBcode, "Building Visual Basic<br>Application: VB 6.0 Tutorial", Application: VB 6.0 Tutorial",<br>http://www.vbcode.com diakses 27 http://www.vbcode.com diakses September 2007

*Seminar Nasional Aplikasi Teknologi Informasi 2008 (SNATI 2008) ISSN: 1907-5022 Yogyakarta, 21 Juni 2008*